## CoRD for Mac

## Download Cord from Internet at http://cord.sourceforge.net/

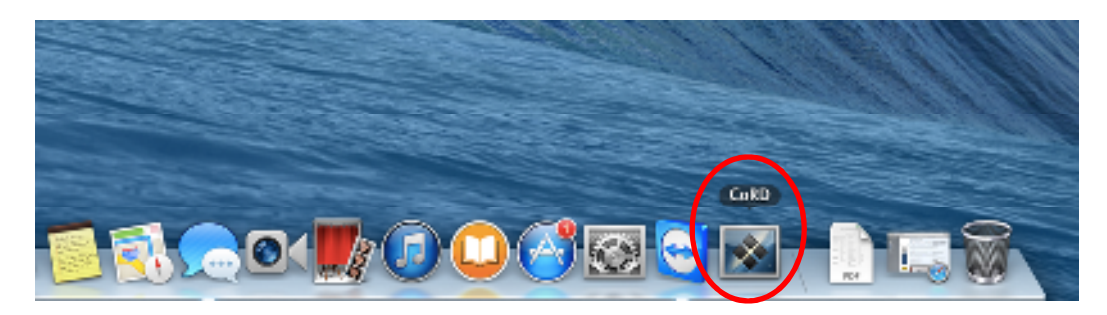

Type server name (**cvremote.mountainsidehosp.com**) in "Quick Connect" box, upper left corner.

Once server is accessed one time, the server will be saved. Click the drop-down arrow and select the server, as seen below.

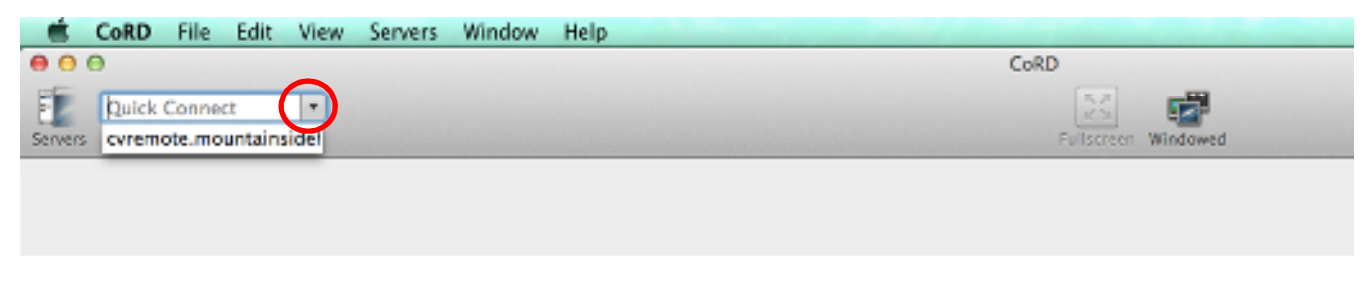

Hit "Enter" on keyboard to get to login screen:

## (((BEFORE logging in, click "Fullscreen")))

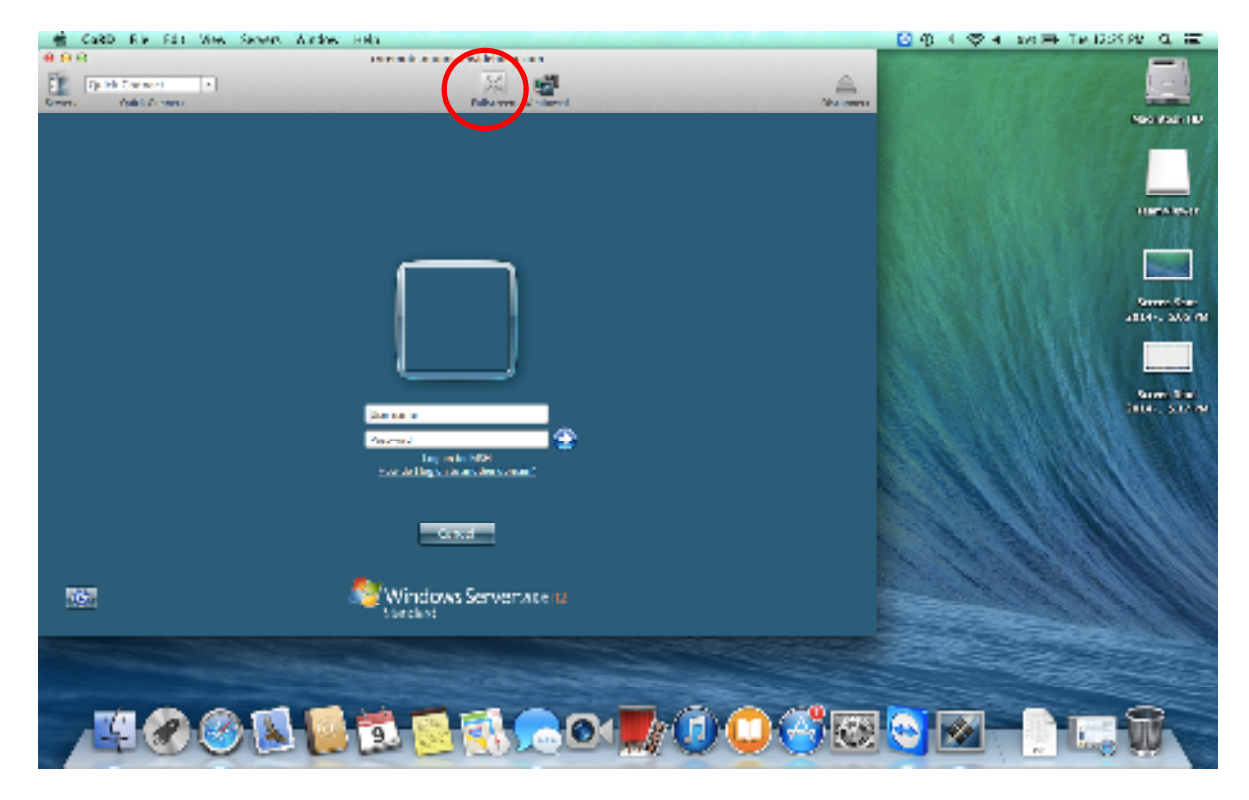

Full screen view:

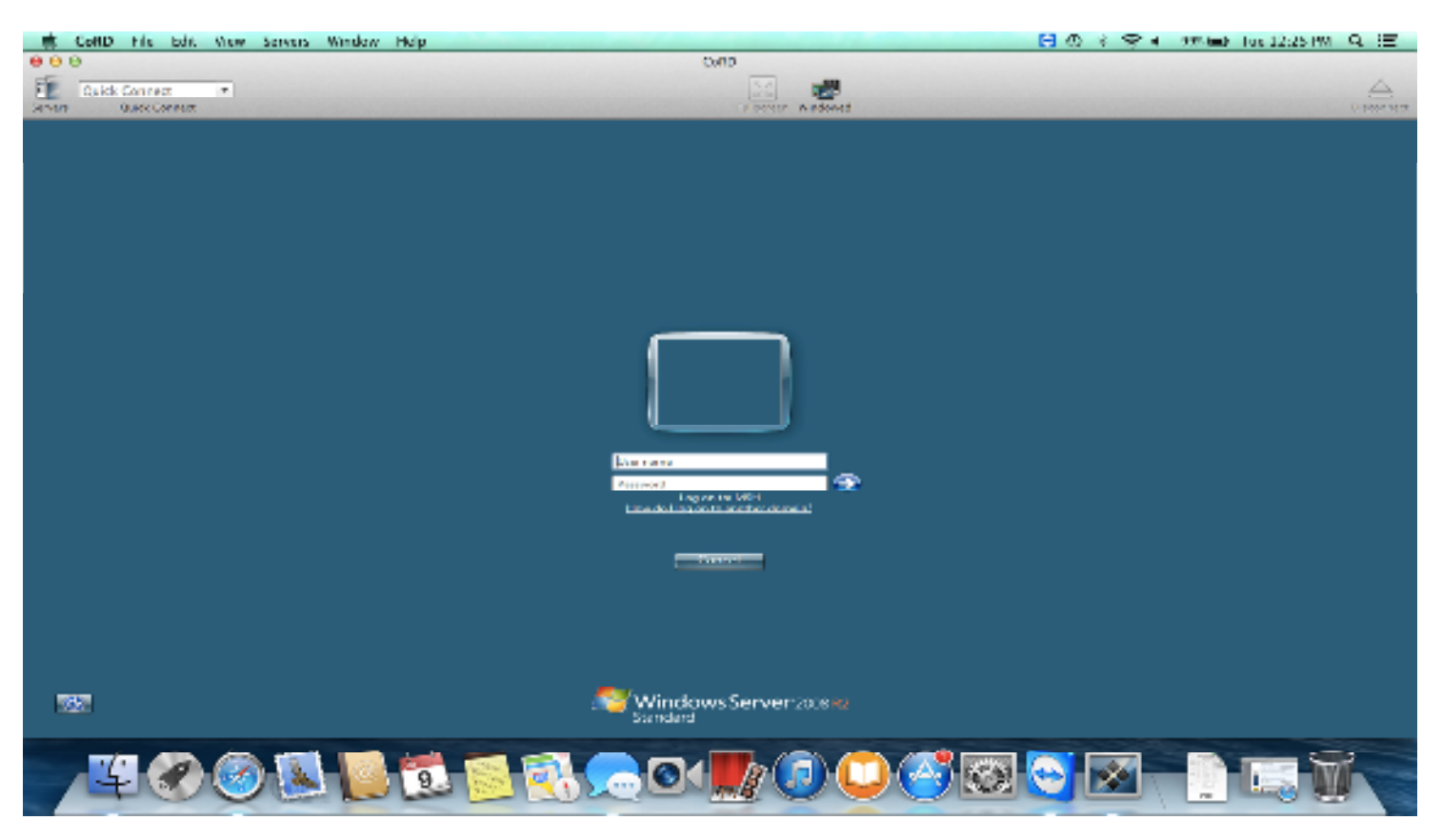

Log in using domain/network credentials. You are prompted to reset domain password q90 days. This must be done on a **hospital** computer, not a Mac.

Once you log in you will have links to HMS, PACS, IBEX, and the Mountainside **intra**net via Internet Explorer

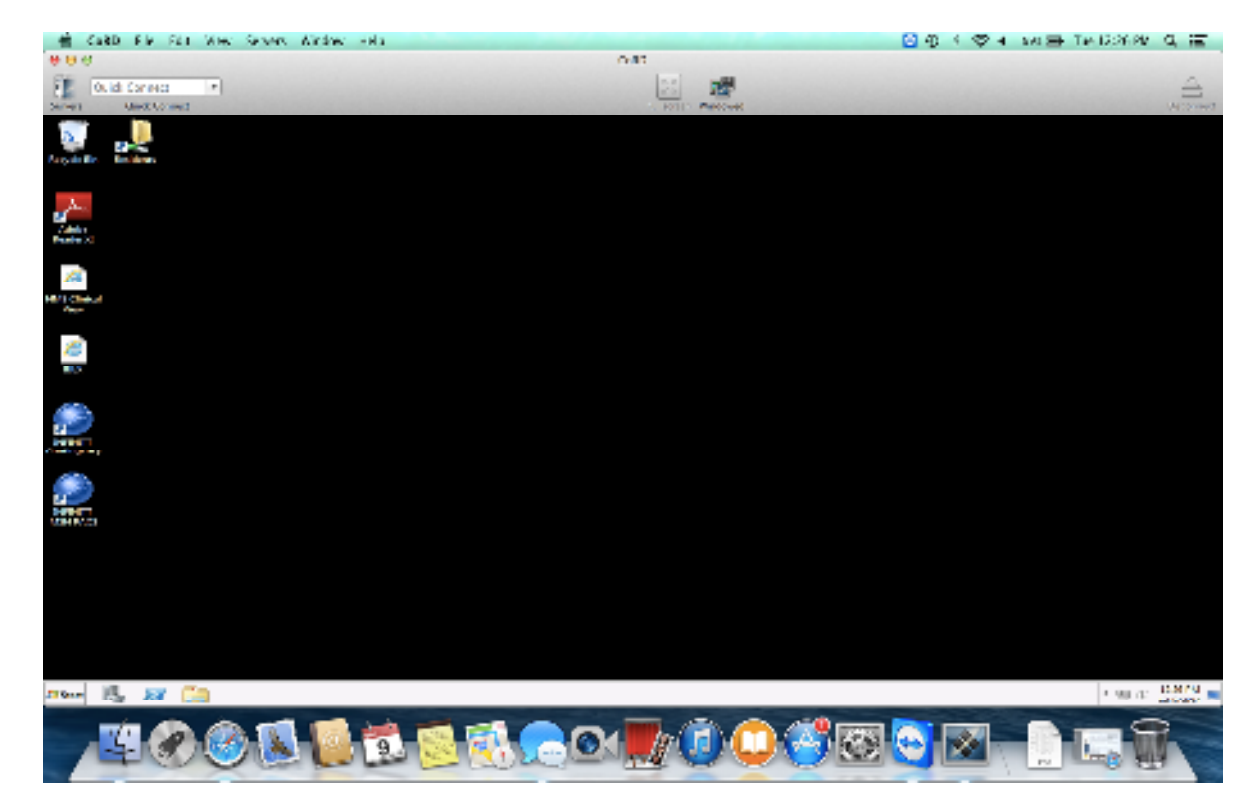

To Log Out- Click "Start" in bottom left corner. Select "Log Off."